#### **Physical Voting**

- 1. A Member desiring to exercise vote by Postal Ballot may complete this Postal Ballot Form and send it to the Scrutinizer in the enclosed Self Addressed Business Reply Envelope. Postage will be borne and paid by the Company. Envelopes containing Postal Ballots, if sent by courier at the expense of the Member will also be accepted.
- 2. This Form should be completed and signed by the Member (as per the specimen signature registered with the Company/Depository Participant). In case of joint holding, this Form should be completed and signed by the first named Member and in his absence, by the next named Member.
- 3. In case of shares held by companies, trusts, societies etc. the duly completed Postal Ballot Form should be accompanied by a certified true copy of Board Resolution/Authority.
- 4. The consent must be accorded by recording the assent in the Column 'FOR' and dissent in the Column "AGAINST' by placing a tick mark  $(\checkmark)$  in the appropriate column.
- 5.Unsigned Postal Ballot Forms will be rejected.
- 6.Duly completed Postal Ballot Forms should reach the Scrutinizer not later than 5.00 p.m. on 11<sup>th</sup> May, 2016. All Postal Ballot Forms received after this date will be treated as if reply from such Member has not been received.
- 7. A Member may request for a duplicate Postal Ballot Form from the RTA as mentioned in point no-2 of instruction, if so required. However, the duly filled in duplicate Postal Ballot Form should reach the Scrutinizer not later than the date and time specified at item No. 6 above.
- 8. Members are requested not to send any other paper along with the Postal Ballot Form in the enclosed postage prepaid Self-Addressed Business Reply envelope.
- 9.The Scrutinizer's decision on the validity of a Postal Ballot Form will be final.
- 10.The result of the Postal Ballot will be declared at 2.00 p.m. on  $13<sup>th</sup>$  May, 2016 at the Corporate Office of the Company as specified in the Notice.

3 Registered Folio No./DP ID No. : Client ID No. \* (\*Applicable to investors holding shares in dematerialized form)

5 I/We hereby exercise my/our vote in respect of the resolutions to be passed through Postal ballot for the businesses stated in the Notice dated 24th March, 2016, of the Company by sending my/our assent/dissent to the said resolutions by placing tick  $(\checkmark)$  mark at the appropriate box below:-

- - - - - - - - - - - - - - - -

# **ROHIT FERRO-TECH LIMITED Regd. Office: 35, Chittaranjan Avenue, Kolkata - 700 012 Phone No.: +91-33-3012 4028; E-mail: cs@rohitferrotech.com Corporate Office: SKP House, 132A, S. P. Mukherjee Road, Kolkata - 700 026 Phone No. : +91-33-4016 8000/8100; Fax No. : +91-33-4016 8191 CIN: L27104WB2000PLC091629; Website: www.rohitferrotech.com**

#### **POSTAL BALLOT FORM (Please read the instructions before completing the form)**

**Serial No.**

--------------------------------Date: (Signature of the Shareholder)

1. Name and Registered address of : Sole/First named Shareholder

2. Name of Joint Holder(s), (if any) :

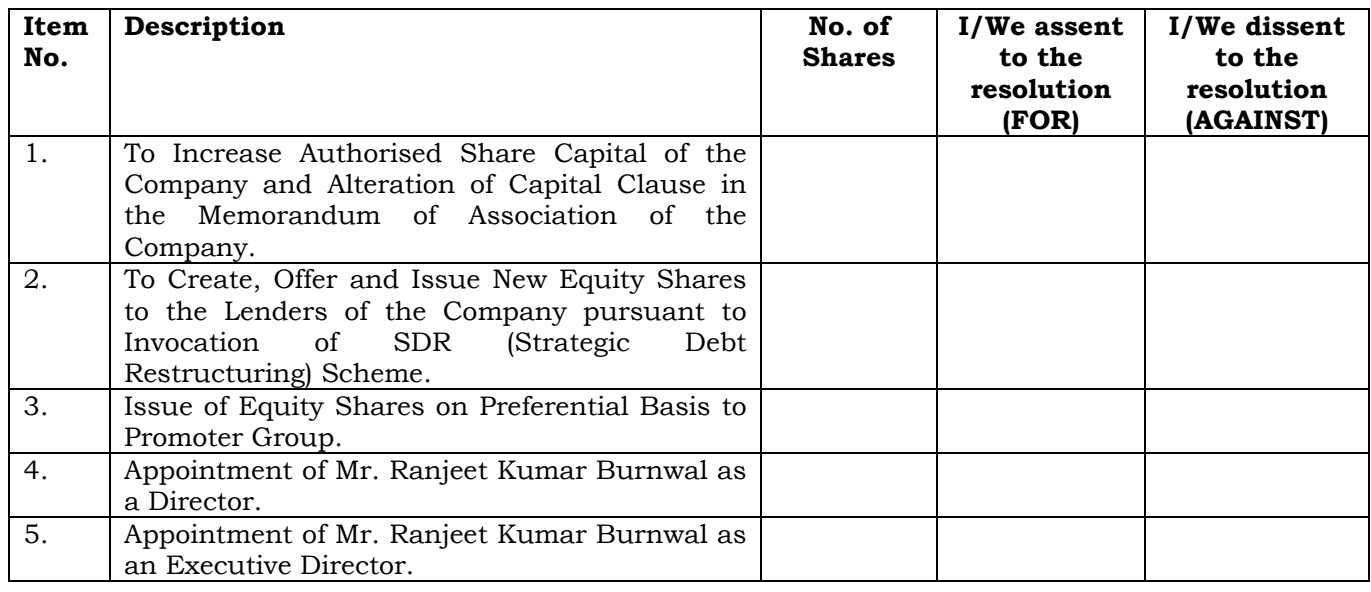

Place :

# **ELECTRONIC VOTING PARTICULARS**

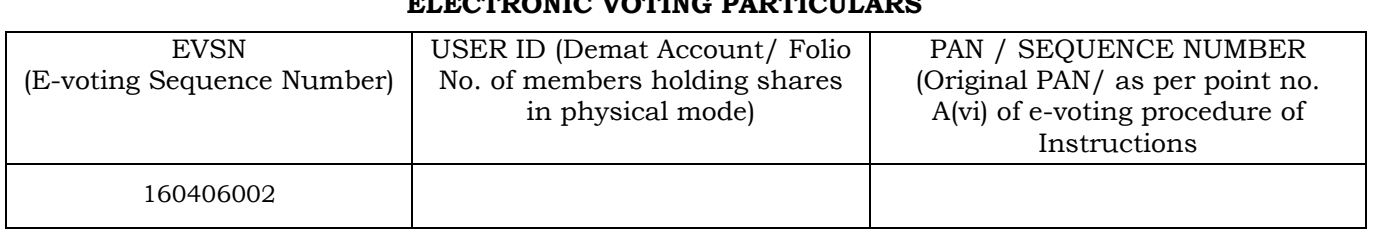

**NOTE : PLEASE READ THE INSTRUCTIONS PRINTED OVERLEAF CAREFULLY BEFORE EXERCISING YOUR VOTE**

<sup>4.</sup> Number of Share(s) :

### **INSTRUCTIONS**

#### **The Company also offers e-Voting facility. Please see the instructions below for details:**

- 1. In compliance with the provisions of the Companies Act, 2013, the Company also offers e-voting option to all the shareholders. For this purpose, the Company has made necessary arrangement with Central Depository Services (India) Ltd. (CDSL) for facilitating e-voting and is pleased to offer e-voting facility for its Members to enable them to cast their votes electronically.
- 2. Shareholders have option to vote either through e-voting or through Ballot Form. Shareholders who wish to vote through Ballot Form can download the Ballot Form from the link www.rohitferrotech.com or seek duplicate form from R & T Agent, M/s Maheshwari Datamatics Pvt. Ltd., Unit: Rohit Ferro-Tech Limited, 6 Mangoe Lane, Kolkata – 700 001, fill in the details and send the same to the Scrutinizer by post addressed to Rohit Ferro-Tech Limited, SKP House, 132A, S. P. Mukherjee Road, Kolkata -700 026.
- **3. The voting period ends at 5.00 p.m. on the 11th May, 2016. The e-voting module will be disabled for voting thereafter by CDSL.**
- 4. In case of any grievance, Mr. Anil Prasad Shaw, Company Secretary, Rohit Ferro-Tech Limited, SKP House, 132A, S. P. Mukherjee Road, Kolkata – 700 026 may be contacted. Telephone No. 033-4016 8000/8100. E-mail: cs@rohitferrotech.com.
- 5.The e-Voting procedure to be followed by the shareholders to cast their votes:

## **E-VOTING PROCEDURE**

#### **A. The instructions for shareholders voting electronically are as under:**

- ix.take utmost care to keep your password confidential.
- x.resolutions contained in this Notice.
- xi.choose to vote.
- xii.assent to the Resolution and option NO implies that you dissent to the Resolution.
- xiii.Click on the "RESOLUTIONS FILE LINK" if you wish to view the entire Resolution details.
- xiv."CANCEL" and accordingly modify your vote.
- xv.Once you "CONFIRM" your vote on the resolution, you will not be allowed to modify your vote.
- xvi.the Voting page.
- xvii.verification code and click on "Forgot Password" & enter the details as prompted by the system.
- xviii. **Note for Non-Individual Shareholders and Custodians**
	- required to log on to https://www.evotingindia.com and register themselves as Corporate.
	- A scanned copy of the Registration Form bearing the stamp and sign of the entity should be emailed to helpdesk.evoting@cdslindia.com.
	- After receiving the login details they have to create a Compliance User which should be created which they wish to vote on.
	- The list of accounts linked in the login should be mailed to <u>helpdesk.evoting@cdslindia.com</u> and on approval of the accounts they would be able to cast their vote.
	- to verify the same.
- xix. In case you have any queries or issues regarding e-voting, you may refer the Frequently Asked section or write an email to helpdesk.evoting@cdslindia.com.
- i.The voting period begins on  $12<sup>th</sup>$  April, 2016 at 10.01 a.m. and ends on  $11<sup>th</sup>$  May, 2016 at 5.00 p.m. During this period shareholders' of the Company, holding shares either in physical form or in dematerialised form, as on the cut-off date (record date) of  $25<sup>th</sup>$  March, 2016 may cast their vote electronically. The e-voting module shall be disabled by CDSL for voting thereafter.
- ii. The shareholders should log on to the e-voting website https://www.evotingindia.com. during the voting period.
- iii.Click on "Shareholders" tab.
- iv. Now Enter your User ID
	- a. For CDSL : 16 digits beneficiary ID,
	- b. For NSDL : 8 Character DP ID followed by 8 Digits Client ID,
	- c. Members holding shares in Physical Form should enter Folio Number registered with the Company, excluding the special characters.
- v.Next enter the Image Verification as displayed and Click on Login.
- vi. If you are holding shares in demat form and had logged on to www.evotingindia.com and voted on an earlier voting of any Company, then your existing password is to be used.
- vii.If you are a first time user follow the steps given below:

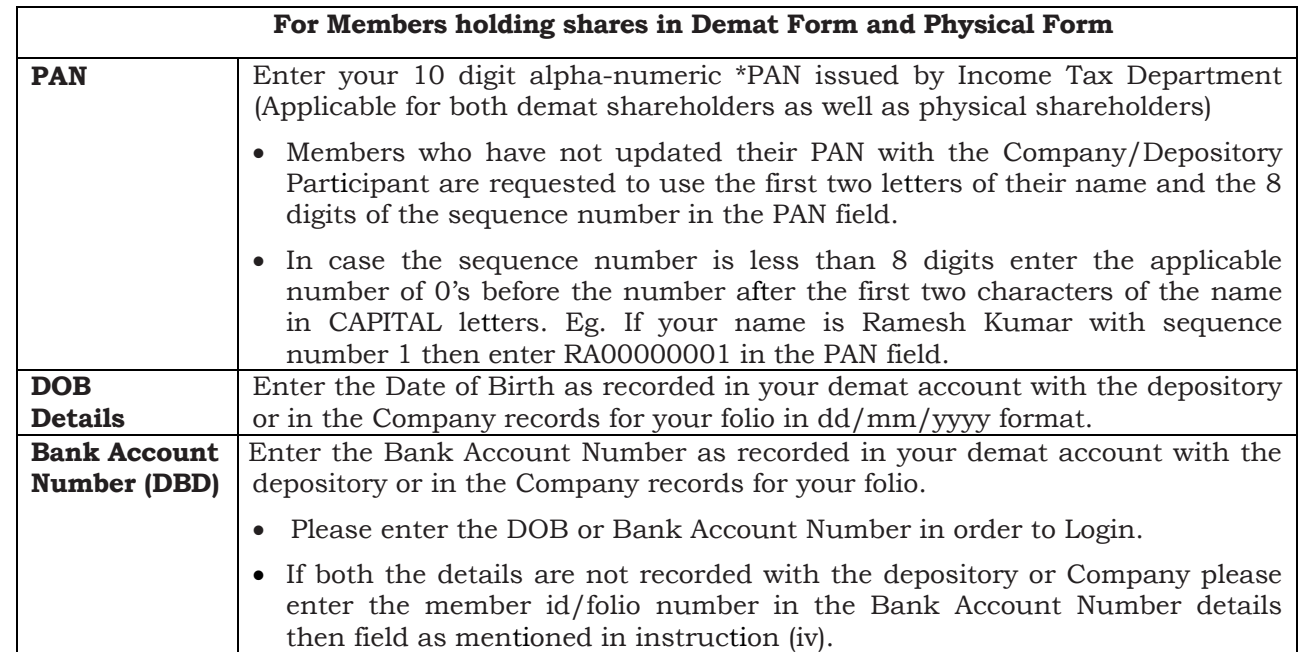

- (i) Please follow all steps from sl. no. (i) to sl. no. (xvii) above to cast vote.
- **C.**vote electronically. The e-voting module shall be disabled by CDSL for voting thereafter.
- **D.**under help section or write an email to helpdesk.evoting@cdslindia.com.

viii.After entering these details appropriately, click on "SUBMIT" tab.

 Members holding shares in physical form will then directly reach the Company selection screen. However, members holding shares in demat form will now reach 'Password Creation' menu wherein they are required to mandatorily enter their login password in the new password field. Kindly note that this password is to be also used by the demat holders for voting for resolutions of any other Company on which they are eligible to vote, provided that Company opts for e-voting through CDSL platform. It is strongly recommended not to share your password with any other person and

For Members holding shares in physical form, the details can be used only for e-voting on the

Click on the EVSN 160406002 for the relevant "ROHIT FERRO-TECH LIMITED" on which you

 On the voting page, you will see "RESOLUTION DESCRIPTION" and against the same the option "YES/NO" for voting. Select the option YES or NO as desired. The option YES implies that you

 After selecting the resolution you have decided to vote on, click on "SUBMIT". A confirmation box will be displayed. If you wish to confirm your vote, click on "OK", else to change your vote, click on

You can also take a print of the voting done by you by clicking on "Click here to print" option on

If a demat account holder has forgotten the login password then Enter the User ID and the image

• Non-Individual shareholders (i.e. other than Individuals, HUF, NRI etc.) and Custodian are

using the admin login and password. The Compliance User would be able to link the account(s) for

• A scanned copy of the Board Resolution and Power of Attorney (POA) which they have issued in favour of the Custodian, if any, should be uploaded in PDF format in the system for the scrutiniser

Questions ("FAQs") and e-voting manual available at https://www.evotingindia.com, under help

The voting period begins on  $12<sup>th</sup>$  April, 2016 from 10.01 a.m. and ends on  $11<sup>th</sup>$  May, 2016 at 5.00 p.m. During this period shareholders' of the Company, holding shares either in physical form or in dematerialized form, as on the cut-off date (record date) of  $25<sup>th</sup>$  March, 2016, may cast their

#### **B.In case of members receiving the physical copy:**

 In case you have any queries or issues regarding e-voting, you may refer the Frequently Asked Questions ("FAQs") and e-voting manual available at https://www.evotingindia.com